# bchart: Simple Bar Charts in LATEX

Version 0.1.1

Tobias Kuhn

16 March 2012

### 1 Introduction

bchart is a IATEX package for drawing simple bar charts with horizontal bars on a numerical x-axis. It is based on the TikZ drawing package. The focus of this package is on simplicity and aesthetics.

To use the package, you have to make sure that LATEX is able find the file bchart.sty, e.g. by placing a copy of it into the directory of the source file that is using the package. In order to load the package, you have to place the following command at the beginning of your LATEX source file:

\usepackage{bchart}

### 2 Charts

Charts are created with the bchart-environment. Within this environment, you can put one or more bars by using the bcbar-command. The code of a very simple chart and the resulting picture are shown here:

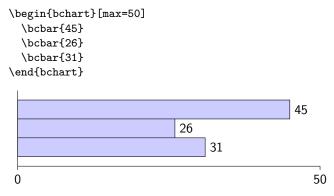

The option max defines the maximum value on the x-axis (the default is 100). The number given to the bcbar-command defines the value of the respective bar, visualized by the width of the bar and printed as a number to the right of

it. The minimum value on the x-axis defaults to 0, but this can be changed by the use of the option min. Furthermore, the option step can be used to show marks at regular intervals:

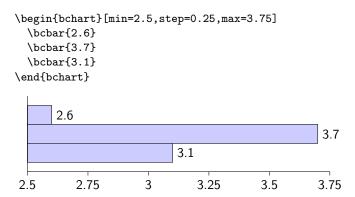

For marks at irregular intervals, the steps-option can be used instead:

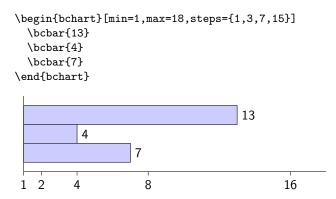

The plain-flag hides all marks:

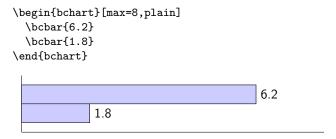

#### 3 Bars

The bars of a bar chart can be modified in several ways. The text-option prints text within the inside of the bar:

```
\begin{bchart}[step=2,max=8]
  \bcbar[text=Year 1]{6}
  \bcbar[text=Year 2]{3}
\end{bchart}
```

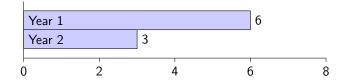

The bars can be given different background colors by the use of the color-option:

```
\begin{bchart} [max=8]
  \bcbar[text=A,color=yellow] {6}
  \bcbar[text=B,color=red!50] {3}
  \bcbar[text=C,color=green!60!blue] {4}
\end{bchart}
```

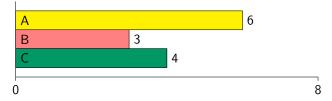

In addition to predefined colors like yellow and red, new colors can be defined and existing ones can be combined. red!50, for example, stands for a 50% saturated red, whereas green!60!blue stands for a color obtained by blending green and blue at a ratio of 60:40. See the TikZ manual for more information on how to manipulate colors. The default color for bars is blue:20.

The plain-flag can be used to prevent the value of the bar to be displayed:

```
\begin{bchart} [step=1,max=8]
  \bcbar[plain] {6}
  \bcbar[plain] {3}
\end{bchart}

0  1  2  3  4  5  6  7  8
```

With the value-option, the value to be displayed to the right of the bar can be modified:

```
\begin{bchart}[step=2,max=8]
  \bcbar[value=six]{6}
  \bcbar[value=III]{3}
\end{bchart}

six

0 2 4 6 8
```

## 4 Skips

The common commands smallskip, medskip and bigskip are redefined within the bar chart environment and can be used to insert skips of different sizes between two bars:

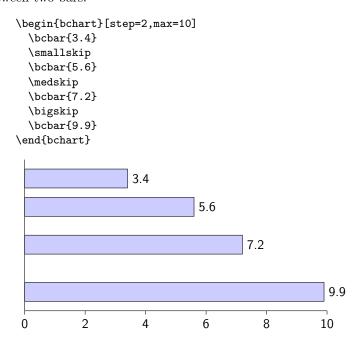

With the bcskip-command, skips of arbitrary size can be inserted:

```
\begin{bchart}[step=10,max=100]
  \bcbar{83}
  \bcskip{3pt}
  \bcbar{25}
  \bcskip{15mm}
  \bcbar{69}
\end{bchart}
```

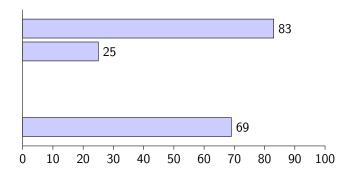

## 5 Labels

The x-axis can be labelled by calling the bcxlabel-command:

```
\begin{bchart}[step=200,max=1000]
  \bcbar[text=Company A]{346}
  \bcbar[text=Company B]{873}
  \bcxlabel{number of employees}
\end{bchart}
```

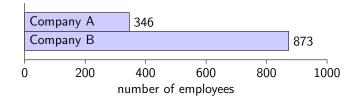

The option label can be used to label bars and skips:

```
\begin{bchart}[step=2,max=16]
  \bcbar[label=1st bar]{8.5}
  \bigskip[label=skip]
  \bcbar[label=2nd bar]{4.5}
\end{bchart}
```

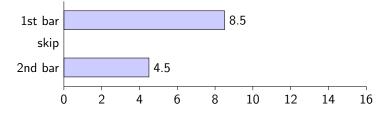

The command bclabel generates "free" labels at the respective position in the chart:

```
\begin{bchart}[step=2,max=16]
  \bcbar{8.5}
  \bclabel{free label}
  \bcbar{4.5}
\end{bchart}
                                      8.5
free label
                         4.5
               2
         0
                            6
                                   8
                                         10
                                               12
                                                      14
                                                            16
                      4
```

### 6 Units

The unit-option of the chart environment attaches a unit to all values, like "kg", "m<sup>2</sup>", or "%":

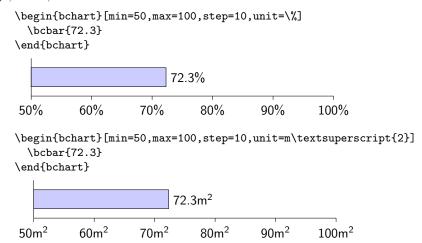

## 7 Width and Scaling

The width-option of the chart environment allows for adjusting the width of the chart:

```
\begin{bchart} [max=10, step=2, width=4cm] \bcbar{7.5} \bcbar{3.2} \end{bchart} 7.5 3.2 0 2 4 6 8 10
```

Note that the height of the chart is not affected by this, nor is the size or shape of the text. The default width is 8cm.

In order to scale the complete chart (i.e. to change width and height in a proportional way), the scale-option can be used:

```
\begin{bchart} [max=10, step=2, scale=0.7] \bcbar{7.5} \bcbar{3.2} \end{bchart} 7.5 \\ 3.2 \\ 0 \ 2 \ 4 \ 6 \ 8 \ 10
```

Note that this does not change the size of the text either, only the bars and axes. To scale everything, including text, the chart environment has to be put into a scalebox-command instead:

```
\scalebox{0.7}{
\begin{bchart} [max=10, step=2] \bcbar{7.5} \bcbar{3.2} \end{bchart}}

\[ \delta_{3.2} \delta_{3.2} \delta
```

These three ways to change the size of the chart can all be combined to produce different kinds of scaling effects:

```
\scalebox{0.7}{
\begin{bchart} [max=10, step=2, width=4cm, scale=0.7]
\bcbar{7.5}
\bcbar{3.2}
\end{bchart}}
```

#### 8 Known Issues

There are some known issues with this package. Below, they are discussed and workarounds are presented.

When using fractions in the step-option, sometimes rounding errors become apparent:

\begin{bchart}[step=0.2,max=1]
 \bcbar{0.76}
\end{bchart}

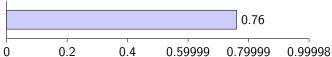

As a workaround, the steps-option can be used instead, where all marks must be listed explicitely:

\begin{bchart} [steps={0.2,0.4,0.6,0.8,1},max=1] \bcbar{0.76} \end{bchart}

0 0.2 0.4 0.6 0.8

Another known issue is the fact that you can get a LATEX error message saying "Dimension too large" when using large numbers:

\begin{bchart}[max=20000]
 \bcbar{18000}
\end{bchart}

A possible workaround is moving the decimal point of all numbers by a couple of digits and manually adding the real value with the value-option:

This is only a partial workaround though, since the numbers on the x-axis cannot be manually modified.